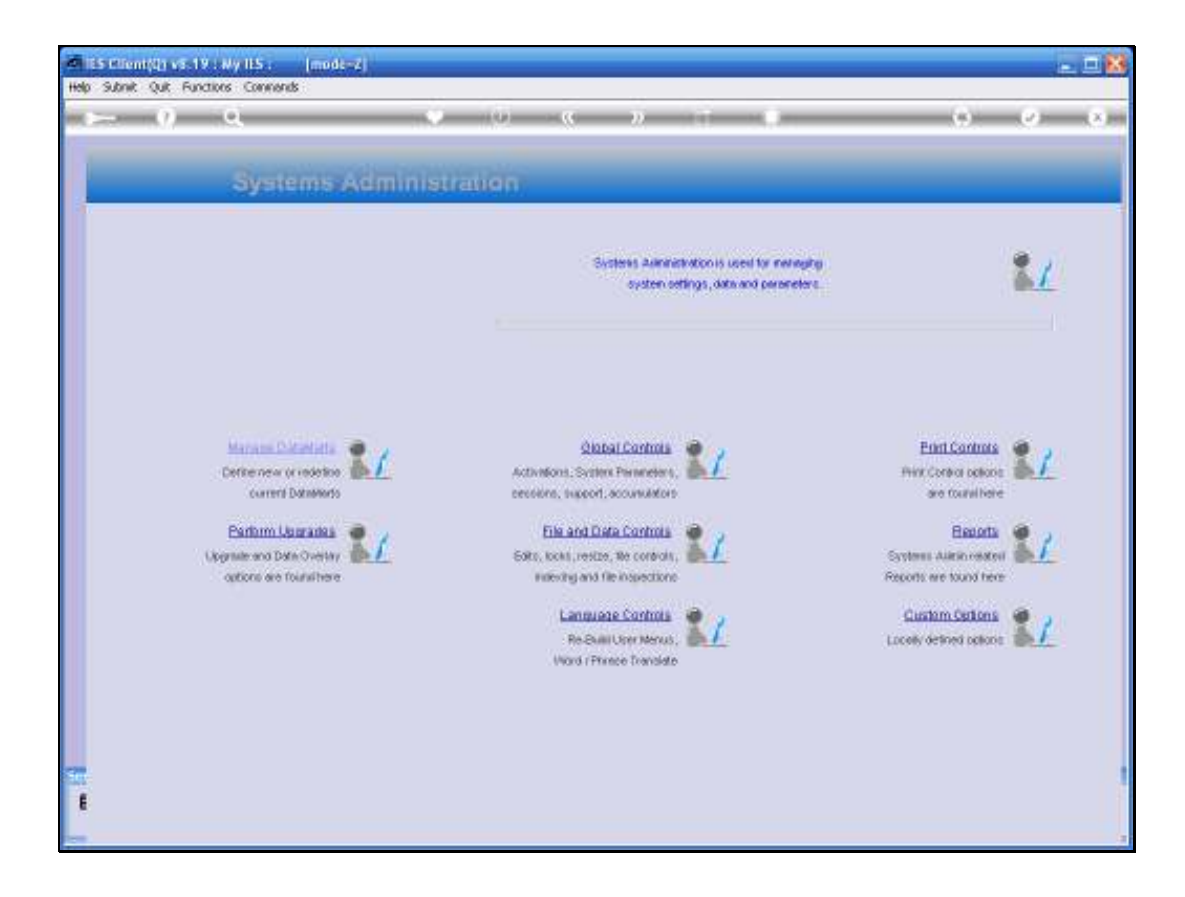

Slide notes: In this tutorial, we have a look at the "Registered Users" Report.

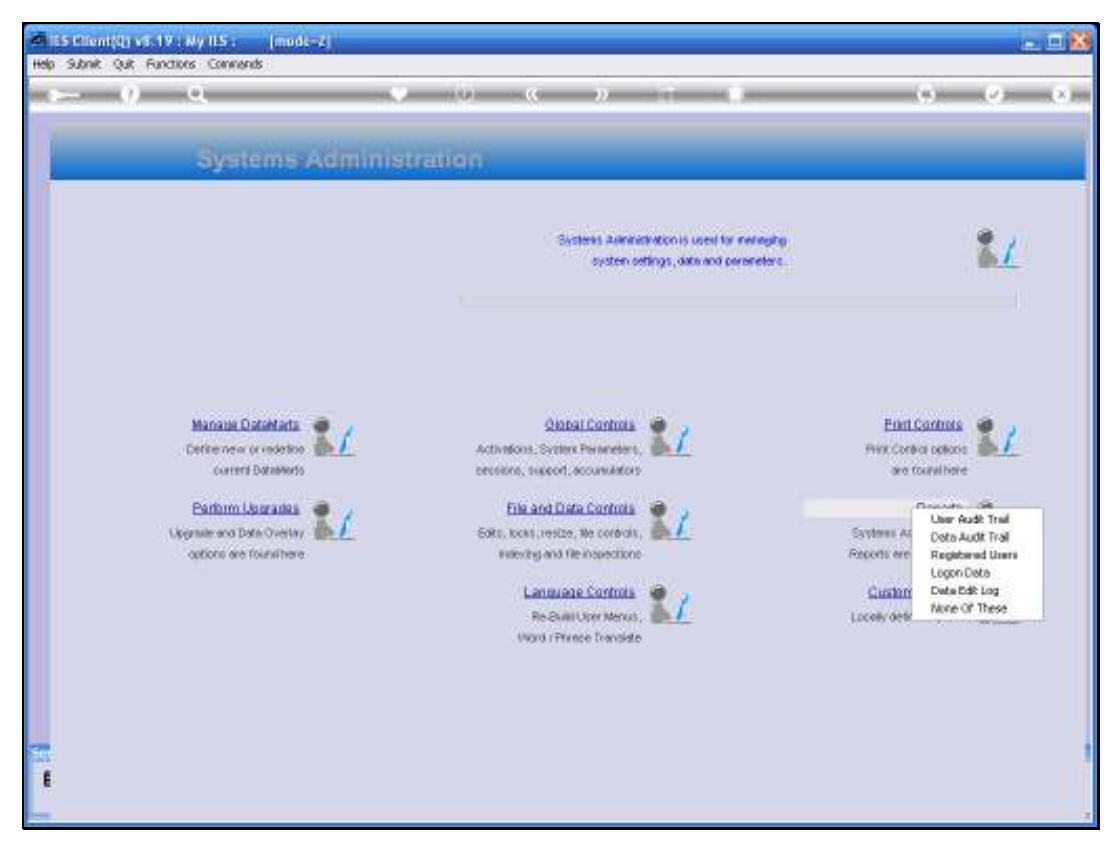

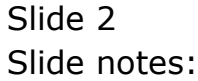

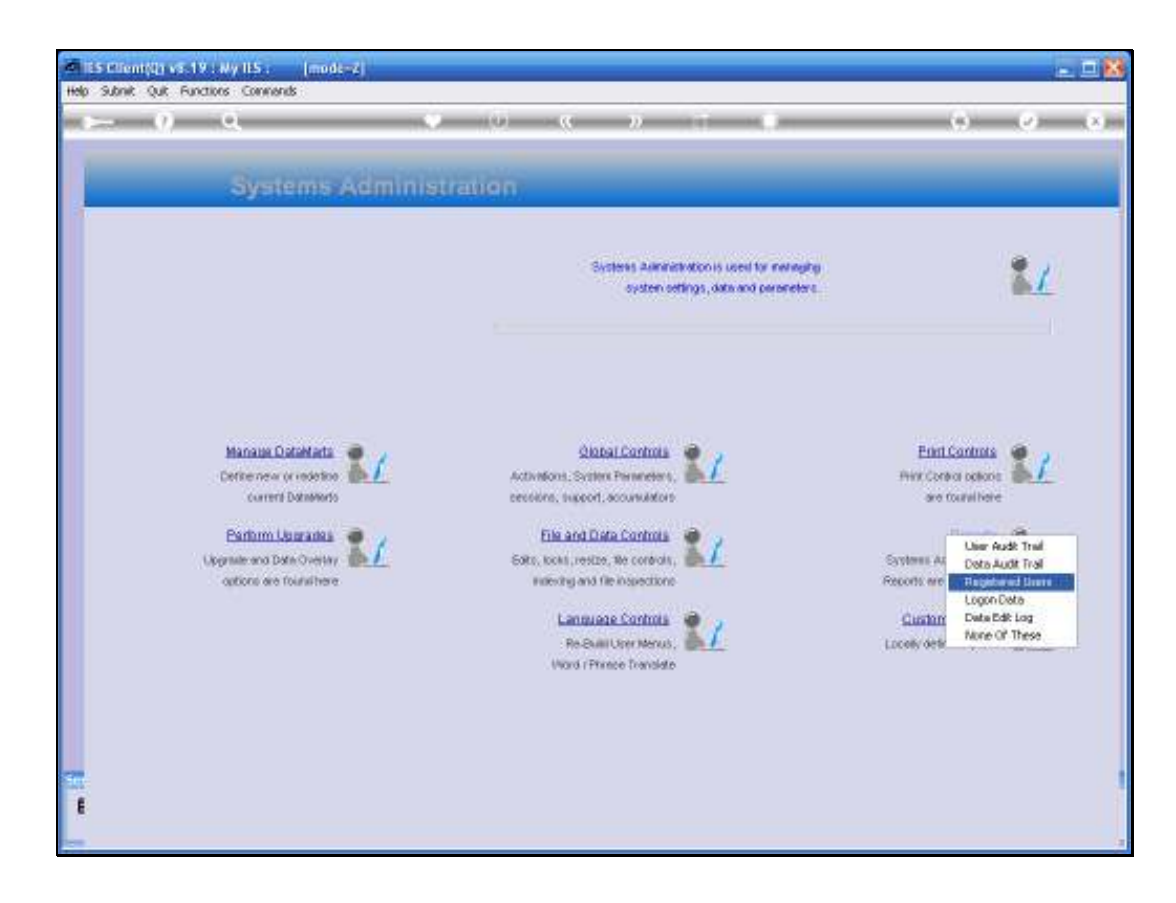

Slide notes: The option is found at Systems Administration, Reports.

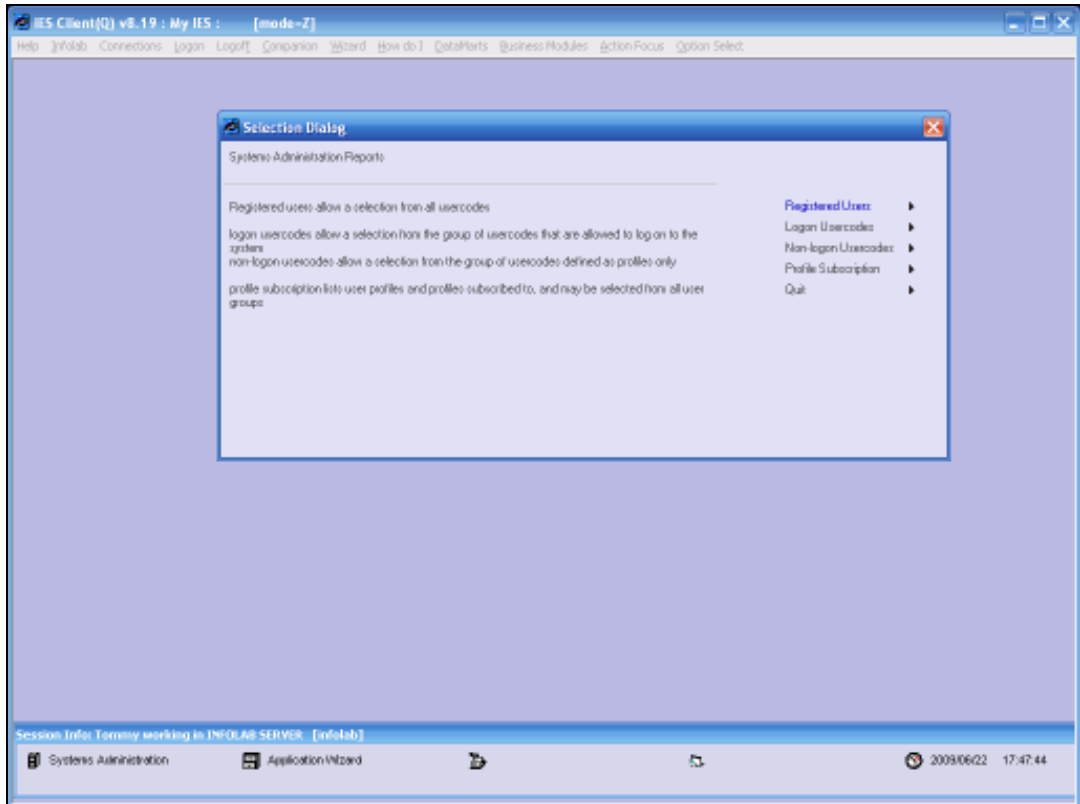

Slide notes: We can choose from a number of options, i.e. Registered Users, Logon Users, etc.

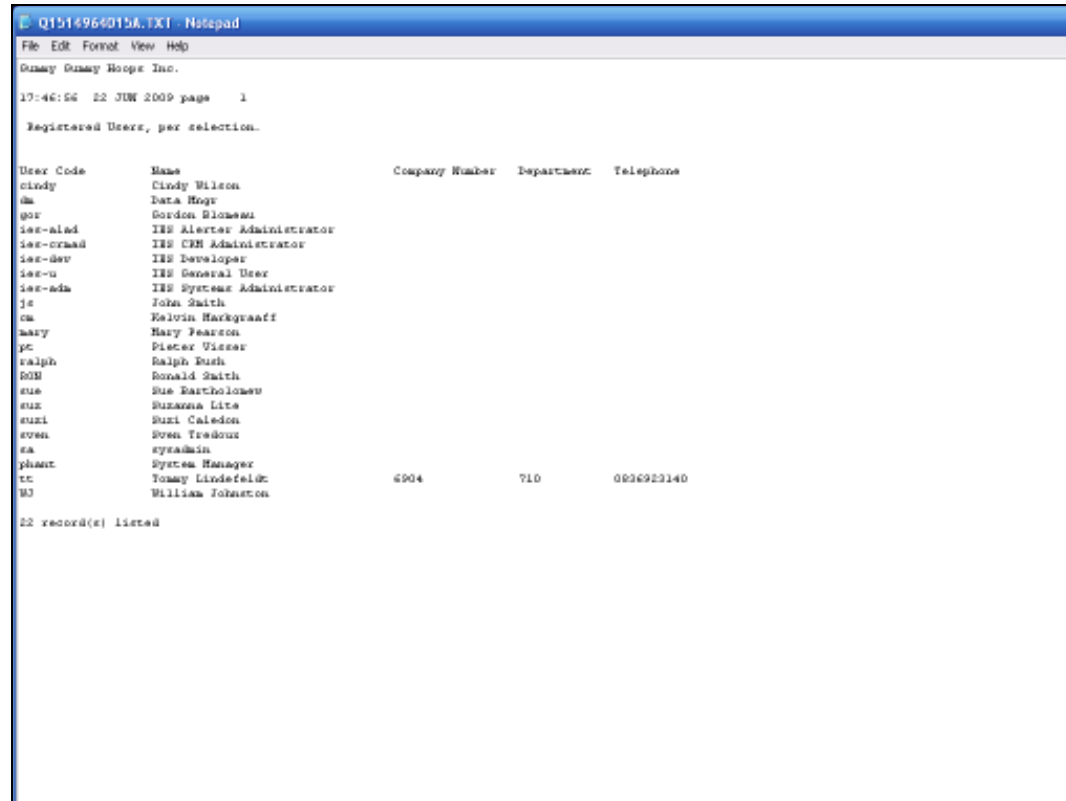

Slide notes: And the resulting Report is a listing of the selected User records.